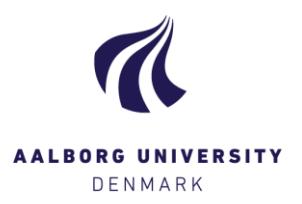

## Assessors as co-administrators

(In case this function is to be used, you must contact your administrator)

## For assessors

When exams are to be assessed: login as assessor When exams are to be administered: login as administrator

**Digital Exam** 

**Aalborg Universitet** 

Log in as administrator Log in as assessor Log in as student Log in as invigilator

When logged in, you can change your role:

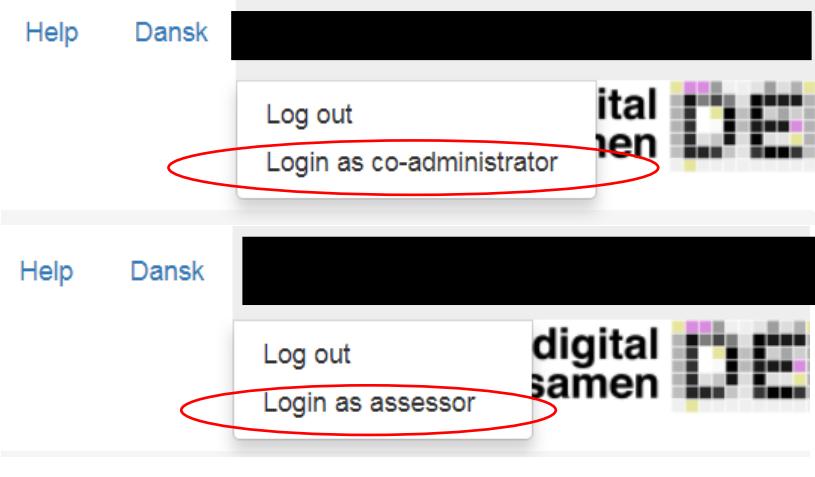

Please note:

- o As co-administrator, you must be aware that you can accidentally 'lock yourself out', when attempting to remove yourself as administrator for the exam. However, you will be warned prior to this action.
- o Under 'Exam data', you can edit at the same level as your exam administrator.